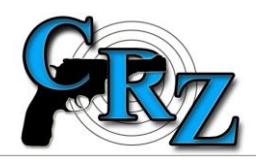

## **JAK MÁM POSTUPOVAT, KDYŽ CHCI VYUŽÍVAT SLUŽBY PRO HROMADNÉ VKLÁDÁNÍ ZÁZNAMŮ?**

(uveřejněno dne 23. 6. 2014)

Systém CRZ nabízí webové služby (WS) umožňující hromadné vkládání záznamů.

Jejich popisy (katalog), popis webového rozhraní, na kterém jsou publikovány a příklady jejich volání jsou uveřejněny na webových stránkách systému CRZ v sekci "Hromadné vkládání záznamů".

Podnikatel (držitel ZL skupiny A nebo C) pro získání možnosti využívat tyto WS postupuje takto:

- 1) požádá o umožnění přístupu do testovacího prostředí systému CRZ. Žádost (volnou formou) adresuje PP ČR, odboru informatiky a provozu informačních technologií (OIPIT), v žádosti uvede, že žádá o umožnění využívání WS pro hromadné vkládání záznamů do systému CRZ pro testovací prostředí a připojí kontaktní údaje na svého pracovníka pro IT záležitosti (jméno, příjmení, e-mail, telefon),
- 2) pověřený pracovník OIPIT, kontaktuje pracovníka pro IT záležitosti a na základě informací, které si vzájemně vymění, nastaví pro podnikatele přístup do testovacího prostředí,
- 3) podnikatel otestuje hromadné vložení dat a po kontrole správnosti vložených dat požádá správce systému Policejní prezidium ČR, ředitelství služby pro zbraně a bezpečnostní materiál (ŘSZBM) o přístup k WS pro hromadné vkládání záznamů do ostrého prostředí systému CRZ.